verze <sup>1</sup>

## **KALKULAČKA JEDNOTEK** Pomůcka pro výběr **aktivit** 7a - **7g**

; -Wi W

## výzvy **č. 02\_19\_78 OP** VVV

Dokument KALKULAČKA JEDNOTEKje **povinnou přílohou aktivity 7** v Žádosti o podporu ve výzvě č. 02 19.078 Implementace krajských akčních plánů II Operačního programu Výzkum, vývoj a vzdělávání (OP VVV).

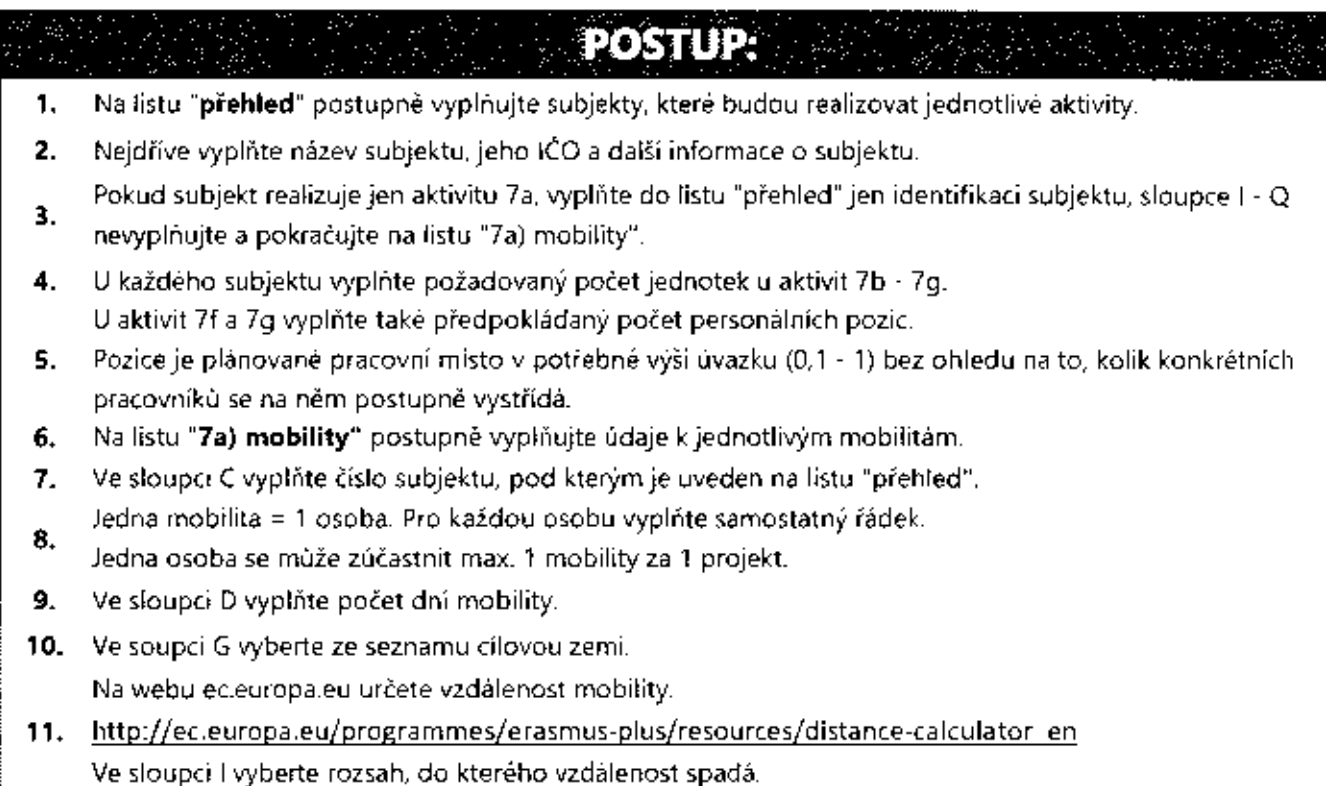

**12.** Z listu **"souhrn"** přepište do Žádosti v IS KP14+ do cílové hodnoty indikátorů celkovou hodnotu inidkátorů 54000, 60000, 52510 a 52107 za celý projekt (světlá pole H1<sup>1</sup> - K11).

K cílové hodnotě indikátoru 50810 (pole L1<sup>1</sup> na listu "souhrn") připočítejte také subjekty zapojené do

- 13. aktivit 2 6, které nejsou zapojeny do aktivity 7. Každý subjekt se vykazuje za projekt jen jednou. Celkovou hodnotu přepište do Žádosti v IS KP14+ do cílové hodnoty indikátorů 50810.
- 14. Z listu "souhrn" přepište do Žádosti v IS KP14+ na záložku Rozpočet do položky "1.2 Jednotkové náklady související s volitelnou aktivitou č. 7" vypočítanou celkovou částku za aktivitu 7 (buňka G11).
- 15. V kalkulačce vyplňujte vždy pouze "BÍLÁ" pole.
- 16. Údaje nekopírujte a nepřesunujte, vždy ručně vepište.
- Pokud je v poli rozevírací seznam, použijte ho, pole nevypisujte.
- 17. Také vyprázdnění pole dělejte výběrem prvního řádku ze seznamu, ne vymazáním.

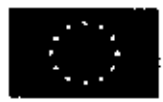

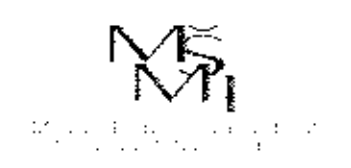

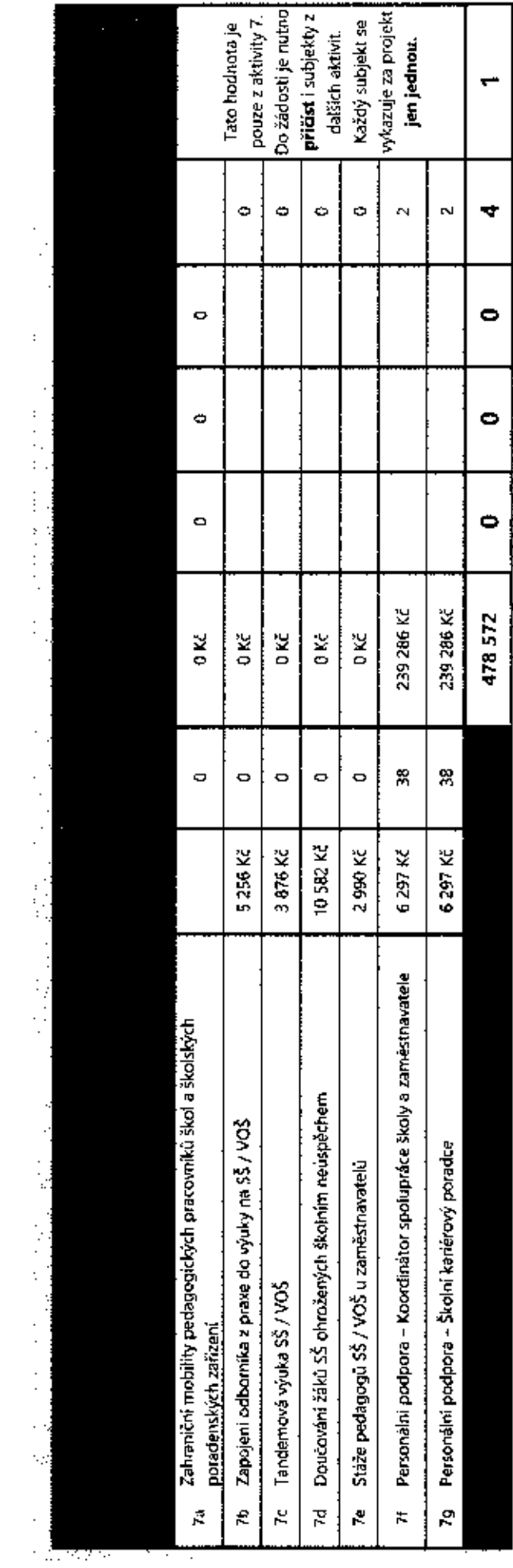

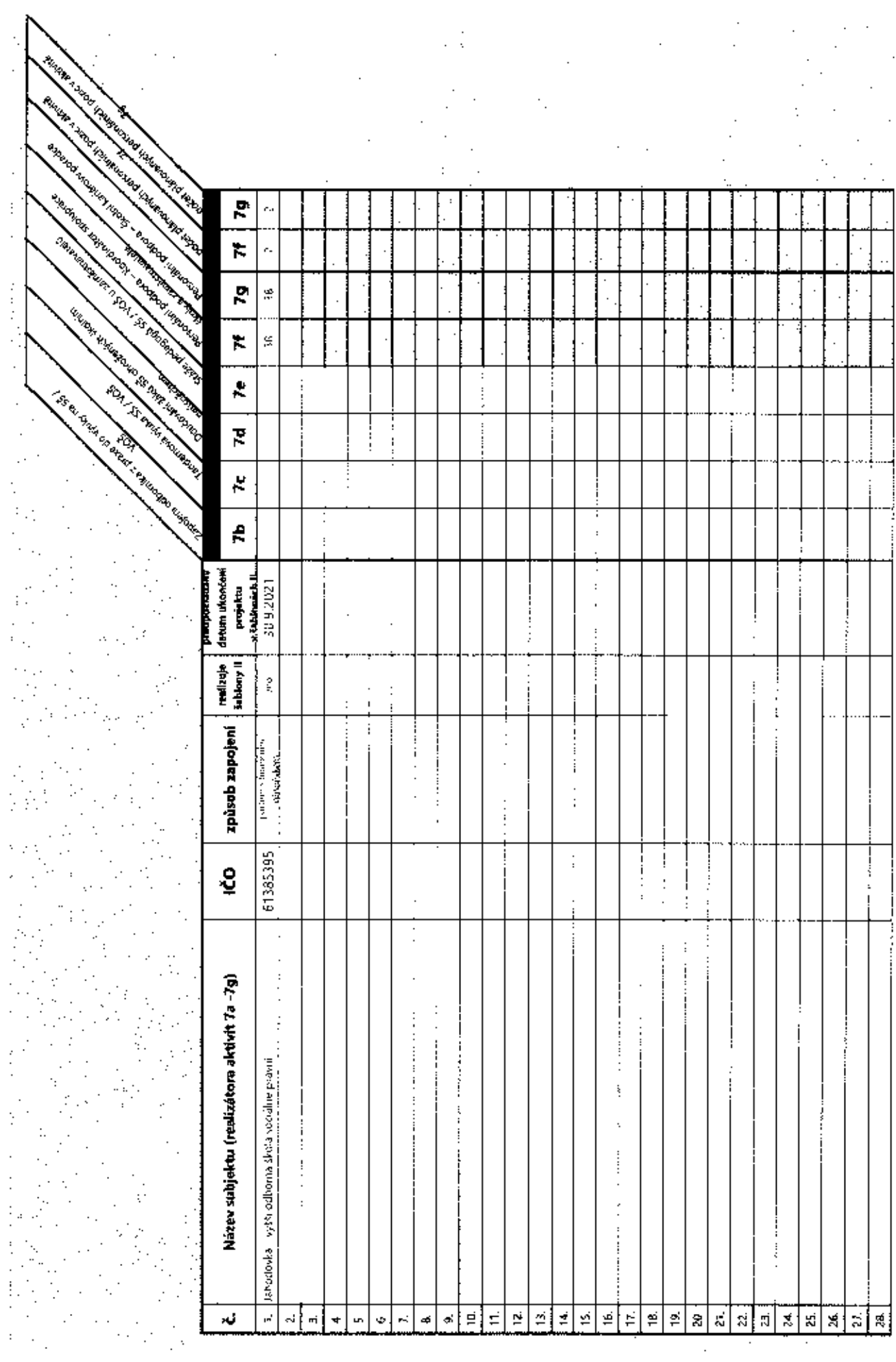

 $\mathcal{A}^{\mathcal{A}}$ 

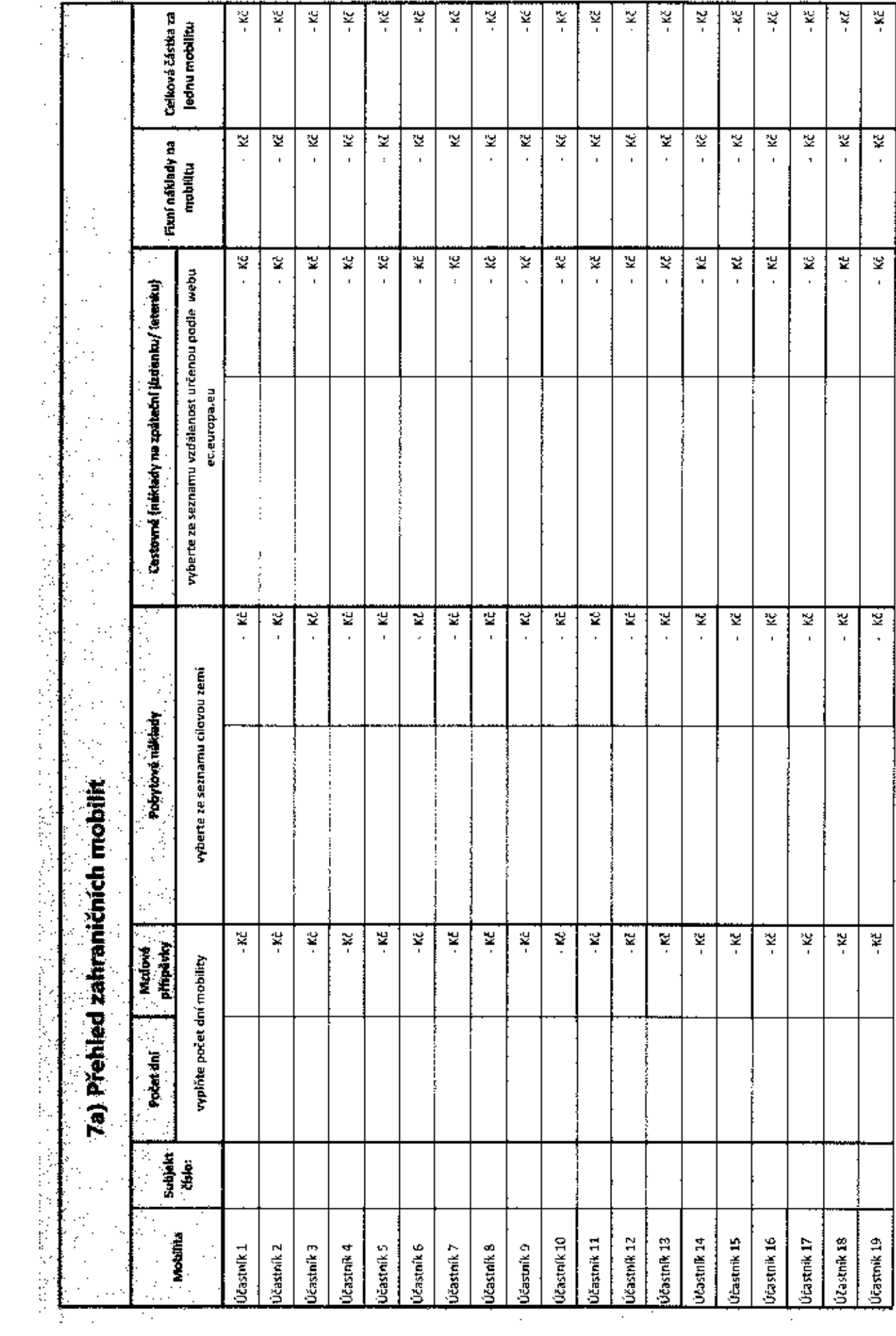